# ةلسلس ىلع TCP ةلاح زواجت ةزيم نيوكت ASA 5500  $\overline{\phantom{a}}$

### المحتويات

المقدمة المتطلبا<u>ت الأساسية</u> المتطلبات المكونات المستخدمة الاصطلاحات معلومات أساسية نظرة عامة على ميزة تجاوز حالة TCP معلومات الدعم التكوين السيناريو 1 السيناريو 2 التحقق من الصحة استكشاف الأخطاء وإصلاحها رسائل الخطأ معلومات ذات صلة

### المقدمة

يصف هذا المستند كيفية تكوين ميزة تجاوز حالة TCP، والتي تسمح لحركة المرور الصادرة والواردة بالتدفق من خلال أجهزة الأمان المعدلة (ASA (من السلسلة Series 5500 ASA Cisco.

## المتطلبات الأساسية

### المتطلبات

يجب أن يحتوي ASA Cisco على الترخيص الأساسي المثبت على الأقل قبل أن تتمكن من متابعة التكوين الموضح في هذا المستند.

### المكونات المستخدمة

تستند المعلومات الواردة في هذا المستند إلى سلسلة Cisco ASA 5500 التي تشغل الإصدار x.9 من البرنامج.

تم إنشاء المعلومات الواردة في هذا المستند من الأجهزة الموجودة في بيئة معملية خاصة. بدأت جميع الأجهزة

المُستخدمة في هذا المستند بتكوين ممسوح (افتراضي). إذا كانت شبكتك مباشرة، فتأكد من فهمك للتأثير المحتمل لأي أمر.

### الاصطلاحات

راجع [اصطلاحات تلميحات Cisco التقنية للحصول على مزيد من المعلومات حول اصطلاحات المستندات.](/c/ar_ae/support/docs/dial-access/asynchronous-connections/17016-techtip-conventions.html)

# معلومات أساسية

يقدم هذا القسم نظرة عامة على ميزة تجاوز حالة TCP ومعلومات الدعم ذات الصلة.

### نظرة عامة على ميزة تجاوز حالة TCP

وبشكل افتراضي، يتم فحص جميع حركة المرور التي تمر عبر ASA عبر خوارزمية الأمان المعدلة ويتم السماح بها أو إسقاطها استنادا إلى سياسة الأمان. من أجل زيادة أداء جدار الحماية إلى الحد الأقصى، يتحقق ASA من حالة كل حزمة (على سبيل المثال، يتحقق مما إذا كان اتصالا جديدا أو اتصالا منشئا) ويعينه إما إلى مسار إدارة جلسة العمل (حزمة مزامنة اتصال جديدة (SYN)) أو المسار السريع (اتصال قائم) أو مسار مستوى التحكم (فحص متقدم).

يمكن لحزم TCP التي تطابق الاتصالات الحالية في المسار السريع المرور عبر ASA دون إعادة التحقق من كل جانب من نهج الأمان. تعمل هذه الميزة على زيادة الأداء إلى الحد الأقصى. ومع ذلك، فإن الطريقة المستخدمة لإنشاء الجلسة في المسار السريع (الذي يستخدم حزمة SYN (والتحقيقات التي تحدث في المسار السريع (مثل رقم تسلسل TCP (يمكن أن تقف في طريق حلول التوجيه غير المتماثل، ويجب أن تمر كل من التدفقات الصادرة والواردة للاتصال عبر نفس ASA.

على سبيل المثال، ينتقل اتصال جديد إلى 1 ASA. تمر حزمة SYN من خلال مسار إدارة جلسة العمل، ويتم إضافة إدخال للاتصال إلى جدول المسار السريع. إذا مرت الحزم التالية على هذا الاتصال عبر 1 ASA، فإن الحزم تطابق الإدخال في المسار السريع ويتم تمريرها. إذا ذهبت الحزم التالية إلى 2 ASA، حيث لا يوجد حزمة SYN تمر عبر مسار إدارة الجلسة، حينئذ لا يوجد إدخال في المسار السريع للاتصال، ويتم إسقاط الحزم.

إذا كان لديك توجيه غير متماثل تم تكوينه على موجهات الخادم، ومنافذ حركة مرور البيانات بين وحدتي ASA، فيمكنك تكوين ميزة تجاوز حالة TCP لحركة مرور معينة. تغير ميزة تجاوز حالة TCP طريقة إنشاء الجلسات في المسار السريع وتعطيل عمليات التحقق من المسار السريع. تعالج هذه الميزة حركة مرور TCP بقدر ما تتعامل مع اتصال UDP: عندما تدخل حزمة غير SYN تطابق الشبكات المحددة في ASA، ولا يوجد إدخال مسار سريع، ثم تنتقل الحزمة عبر مسار إدارة جلسة العمل لإنشاء الاتصال في المسار السريع. بمجرد أن تكون في المسار السريع، فإن حركة المرور تتجاوز التحققات السريعة للمسار.

توفر هذه الصورة مثالا للتوجيه غير المتماثل، حيث تمر حركة المرور الصادرة عبر ASA مختلف عن حركة المرور الواردة:

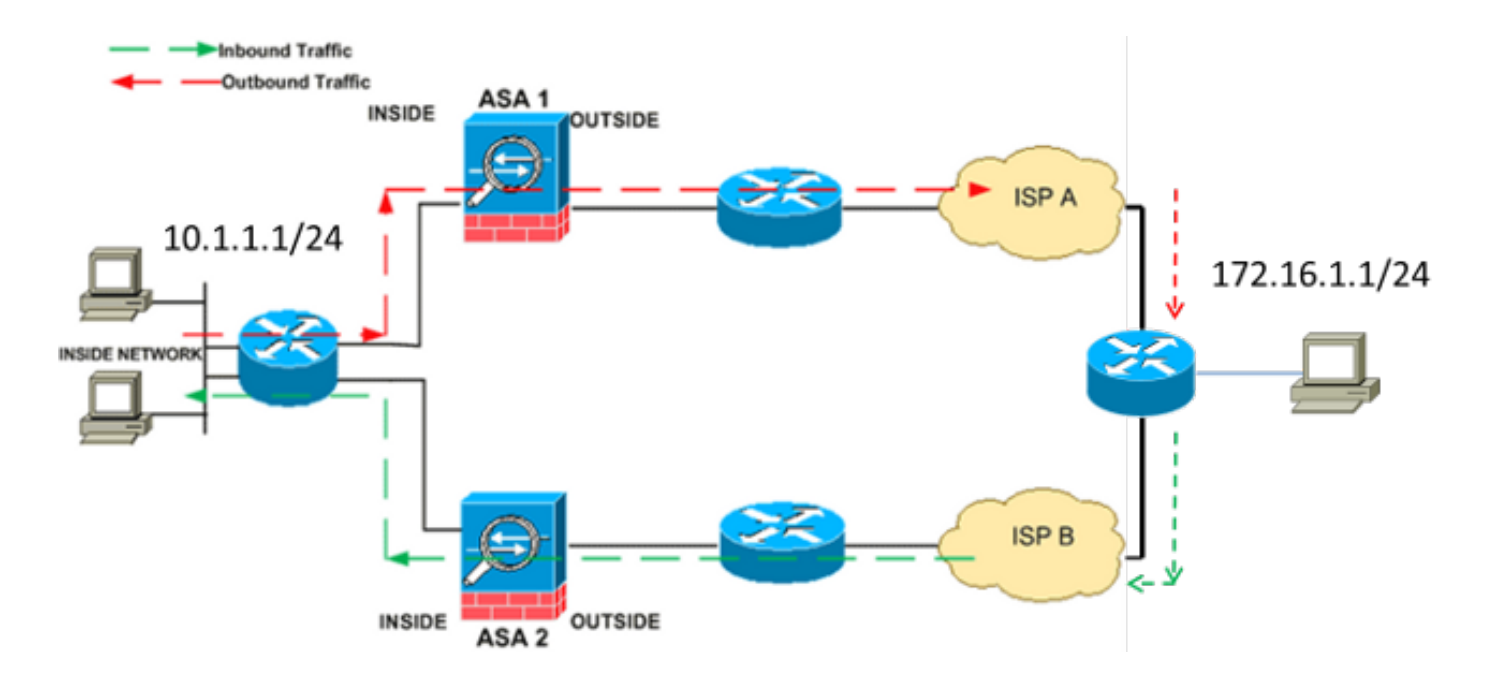

ملاحظة: يتم تعطيل ميزة تجاوز حالة TCP بشكل افتراضي على سلسلة 5500 ASA Cisco. بالإضافة إلى ذلك، يمكن أن يتسبب تكوين تجاوز حالة TCP في عدد كبير من الاتصالات إذا لم يتم تنفيذه بشكل صحيح.

### معلومات الدعم

يصف هذا القسم معلومات الدعم لميزة تجاوز حالة TCP.

وضع السياقAميزة تجاوز حالة TCP مدعومة في أوضاع السياق الأحادية والمتعددة. ●

وضع جدار الحمايةنقل يتم دعم ميزة تجاوز حالة TCP في الأوضاع الموجهة والشفافة.

● تجاوز الفشلنقلنقل تدعم ميزة تجاوز حالة TCP تجاوز الفشل. لا يتم دعم هذه الميزات عند إستخدام ميزة تجاوز حالة TCP:

يتطلب فحص التطبيق AAفحص التطبيق أن تمر حركة المرور الواردة والصادرة على حد سواء عبر نفس ASA، ● وبالتالي فإن فحص التطبيق غير مدعوم مع ميزة تجاوز حالة TCP.

ا**لمصادقة والتفويض والمحاسبة (AAA)** والجلسات **المصدق** عليهاA عندما يقوم المستخدم بالتصديق باستخدام • ASA واحد، يتم رفض حركة المرور التي ترجع عبر ASA الآخر لأن المستخدم لم يصدق مع ASA هذا.

ا**عتراض TCP، الحد الأقصى لاتصال الوليد، الرقم التسلسلي ل TCP**AA لا يتتبع ASA حالة الاتصال، لذلك لا يتم تطبيق هذه الميزات.

تم تعطيل **تطبيع TCPAATCP Normalizer.** 

• وظيفة وحدة خدمات الأمان النمطية (SSM) وبطاقة خدمات الأمان (SSC)AAلا يمكنك إستخدام ميزة تجاوز حالة TCP مع أي تطبيقات تعمل على SSM أو SSC، مثل IPS أو أمان المحتوى (CSC(.

ملاحظة: نظرا لأنه قد تم إنشاء جلسة عمل الترجمة بشكل منفصل لكل ASA، فتأكد من تكوين ترجمة عنوان الشبكة (NAT (الثابتة على كل من ASAs لحركة مرور تجاوز حالة TCP. إن يستعمل أنت حركي nat، العنوان أن يكون أخترت للجلسة على 1 ASA يختلف من العنوان أن يكون أخترت للجلسة على 2 ASA.

## التكوين

يصف هذا القسم كيفية تكوين ميزة تجاوز حالة TCP على سلسلة 5500 ASA في سيناريوين مختلفين.

**ملاحظة**: استخدم <u>اداة بحث الأوامر</u> (للعملاء <u>[المسجلين](//tools.cisco.com/RPF/register/register.do)</u> فقط) للحصول على مزيد من المعلومات حول الأوامر التي يتم إستخدامها في هذا القسم.

### السيناريو 1

هذه هي الطوبولوجيا المستخدمة للسيناريو الأول:

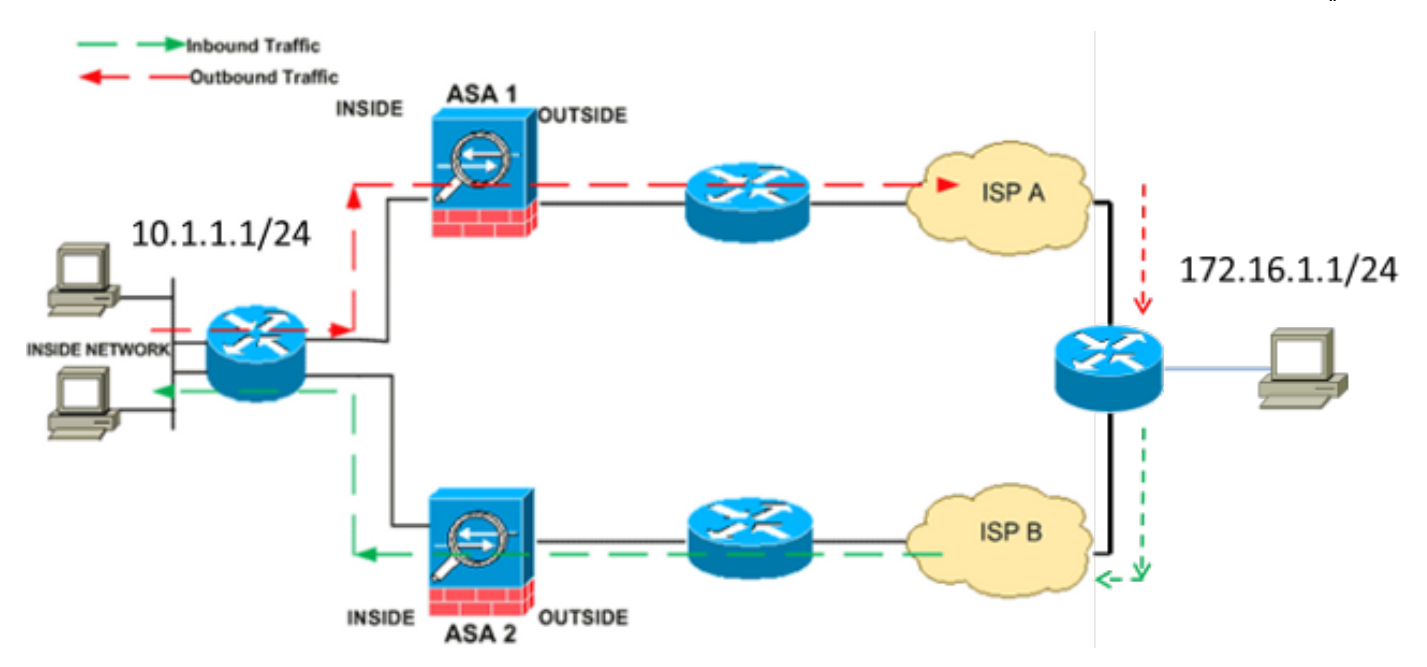

ملاحظة: يجب تطبيق التكوين الموضح في هذا القسم على كل من ASAs.

أتمت هذا to order in steps شكلت ال TCP دولة تجاوز سمة:

1. أدخل الأمر <u>class-map class\_map\_name</u> لإنشاء *خريطة فئة*. يتم إستخدام خريطة الفئة لتحديد حركة المرور التي تريد تعطيل فحص جدار الحماية الذي يحدد الحالة لها.ملاحظة: خريطة الفئة التي يتم إستخدامها في هذا المثال هي tcp\_bypass.

ASA(config)#**class-map tcp\_bypass**

2. ادخل الأمر <u>match parameter</u> لتحديد حركة مرور المصالح داخل خريطة الفئة. عند إستخدام "إطار عمل السياسة النمطية"، أستخدم الأمر match access-list في وضع *تكوين خريطة الفئة* لاستخدام قائمة وصول لتعريف حركة المرور التي تريد تطبيق الإجراءات عليها. هنا مثال من هذا تشكيل:

> ASA(config)#**class-map tcp\_bypass** ASA(config-cmap)#**match access-list tcp\_bypass**

م**لاحظة**: tcp\_bypass هو اسم قائمة الوصول التي يتم إستخدامها في هذا المثال. أحلت <u>[ال يعين حركة مرور](//www.cisco.com/en/US/docs/security/asa/asa82/configuration/guide/mpf.html#wpxref87994)</u> [\(طبقة 4/3 صنف خريطة\)](//www.cisco.com/en/US/docs/security/asa/asa82/configuration/guide/mpf.html#wpxref87994) قسم من ال cisco ASA 5500 sery تشكيل مرشد يستعمل ال CLI، 8.2 ل كثير معلومة حول كيف أن يعين حركة مرور الاهتمام.

3. أدخل الأمر <mark>policy-map name</mark> لإضافة خريطة سياسة أو تحرير خريطة سياسة (موجودة بالفعل) تقوم بتعيين الإجراءات التي يجب إتخاذها فيما يتعلق بحركة مرور خريطة الفئة المحددة. عندما تستخدم إطار عمل السياسة

النمطية، أستخدم الأمر policy-map (بدون الكلمة الأساسية *النوع*) في وضع *التكوين العام* لتعيين الإجراءات لحركة المرور التي قمت بتعريفها باستخدام خريطة فئة الطبقة 4/3 (الأمر map-class أو إدارة نوع خريطة الفئة). في هذا المثال، خريطة السياسة هي policy\_bypass\_tcp:

ASA(config-cmap)#**policy-map tcp\_bypass\_policy**

4. ادخل الأمر <mark>class</mark> في وضع *تكوين خريطة السياسة* من اجل تعيين خريطة الفئة التي تم إنشاؤها (tcp\_bypass) إلى خريطة السياسة (tcp\_bypass\_policy) حتى يمكنك تعيين الإجراءات إلى حركة مرور خريطة الفئة. في هذا المثال، خريطة الفئة هي t**c**p\_bypass:

> ASA(config-cmap)#**policy-map tcp\_bypass\_policy** ASA(config-pmap)#**class tcp\_bypass**

5. ادخل الأمر <u>set connection advanced-options tcp-state-bypass</u> في وضع *تكوين الفئة* لتمكين ميزة تجاوز حالة TCP. تم إدخال هذا الأمر في الإصدار 8.2(1). يمكن الوصول إلى وضع تكوين الفئة من وضع تكوين خريطة السياسة، كما هو موضح في هذا المثال:

> ASA(config-cmap)#**policy-map tcp\_bypass\_policy** ASA(config-pmap)#**class tcp\_bypass** ASA(config-pmap-c)#**set connection advanced-options tcp-state-bypass**

6. ادخل <mark>service-policy policy map\_name [ عمومي | *قارن>* امر في *وضع التكوين العام* من اجل تنشيط</mark> خريطة سياسة بشكل عام على جميع الواجهات أو على واجهة مستهدفة. لتعطيل سياسة الخدمة، أستخدم الصيغة no من هذا الأمر. أدخل الأمر policy-service لتمكين مجموعة من السياسات على واجهة. تقوم الكلمة الأساسية global بتطبيق خريطة السياسة على جميع الواجهات، كما تقوم الكلمة الأساسية الواجهة بتطبيق خريطة السياسة على واجهة واحدة فقط. يتم السماح بسياسة عمومية واحدة فقط. لتجاوز السياسة العامة على واجهة، يمكنك تطبيق سياسة خدمة على تلك الواجهة. يمكنك تطبيق خريطة سياسة واحدة فقط على كل واجهة. فيما يلي مثال:

> ASA(config-pmap-c)#**service-policy tcp\_bypass\_policy outside** وفيما يلي مثال على تكوين ميزة تجاوز حالة TCP على 1ASA:

> *Configure the access list to specify the TCP traffic ---! .that needs to by-pass inspection to improve the performance ---!*

ASA1(config)#**access-list tcp\_bypass extended permit tcp 10.1.1.0 255.255.255.0 255.255.255.0 172.16.1.0**

> *Configure the class map and specify the match parameter for the ---! .class map to match the interesting traffic ---!*

ASA1(config)#**class-map tcp\_bypass "**ASA1(config-cmap)#**description "TCP traffic that bypasses stateful firewall** ASA1(config-cmap)#**match access-list tcp\_bypass**

> *Configure the policy map and specify the class map ---! .inside this policy map for the class map ---!*

> > ASA1(config-cmap)#**policy-map tcp\_bypass\_policy** ASA1(config-pmap)#**class tcp\_bypass**

*Use the* **set connection advanced-options tcp-state-bypass** *---!* .command in order to enable TCP state bypass feature ---!

ASA1(config-pmap-c)#**set connection advanced-options tcp-state-bypass**

**[** *Use the* **service-policy policymap\_name [ global | interface intf** *---!*

command in global configuration mode in order to activate a policy map ---! .globally on all interfaces or on a targeted interface ---!

ASA1(config-pmap-c)#**service-policy tcp\_bypass\_policy outside**

*NAT configuration ---!*

ASA1(config)#**object network obj-10.1.1.0** ASA1(config-network-object)#**subnet 10.1.1.0 255.255.255.0** ASA1(config-network-object)#**nat(inside,outside) static 192.168.1.0**

وفيما يلي مثال على تكوين ميزة تجاوز حالة TCP على 2ASA:

*Configure the access list to specify the TCP traffic ---! .that needs to by-pass inspection to improve the performance ---!*

ASA2(config)#**access-list tcp\_bypass extended permit tcp 172.16.1.0 255.255.255.0 255.255.255.0 10.1.1.0**

> *Configure the class map and specify the match parameter for the ---! .class map to match the interesting traffic ---!*

ASA2(config)#**class-map tcp\_bypass "**ASA2(config-cmap)#**description "TCP traffic that bypasses stateful firewall** ASA2(config-cmap)#**match access-list tcp\_bypass**

> *Configure the policy map and specify the class map ---! .inside this policy map for the class map ---!*

> > ASA2(config-cmap)#**policy-map tcp\_bypass\_policy** ASA2(config-pmap)#**class tcp\_bypass**

*Use the* **set connection advanced-options tcp-state-bypass** *---!* .command in order to enable TCP state bypass feature ---!

ASA2(config-pmap-c)#**set connection advanced-options tcp-state-bypass**

**[** *Use the* **service-policy policymap\_name [ global | interface intf** *---!* command in global configuration mode in order to activate a policy map ---! .globally on all interfaces or on a targeted interface ---!

ASA2(config-pmap-c)#**service-policy tcp\_bypass\_policy outside**

*NAT configuration ---!*

ASA2(config)#**object network obj-10.1.1.0** ASA2(config-network-object)#**subnet 10.1.1.0 255.255.255.0** ASA1(config-network-object)#**nat(inside,outside) static 192.168.1.0**

#### السيناريو 2

يصف هذا القسم كيفية تكوين ميزة تجاوز حالة TCP على ASA لسيناريوهات تستخدم التوجيه غير المتماثل، حيث تدخل حركة المرور وتترك ASA من الواجهة نفسها (u-turning).

فيما يلي المخطط المستخدم في هذا السيناريو:

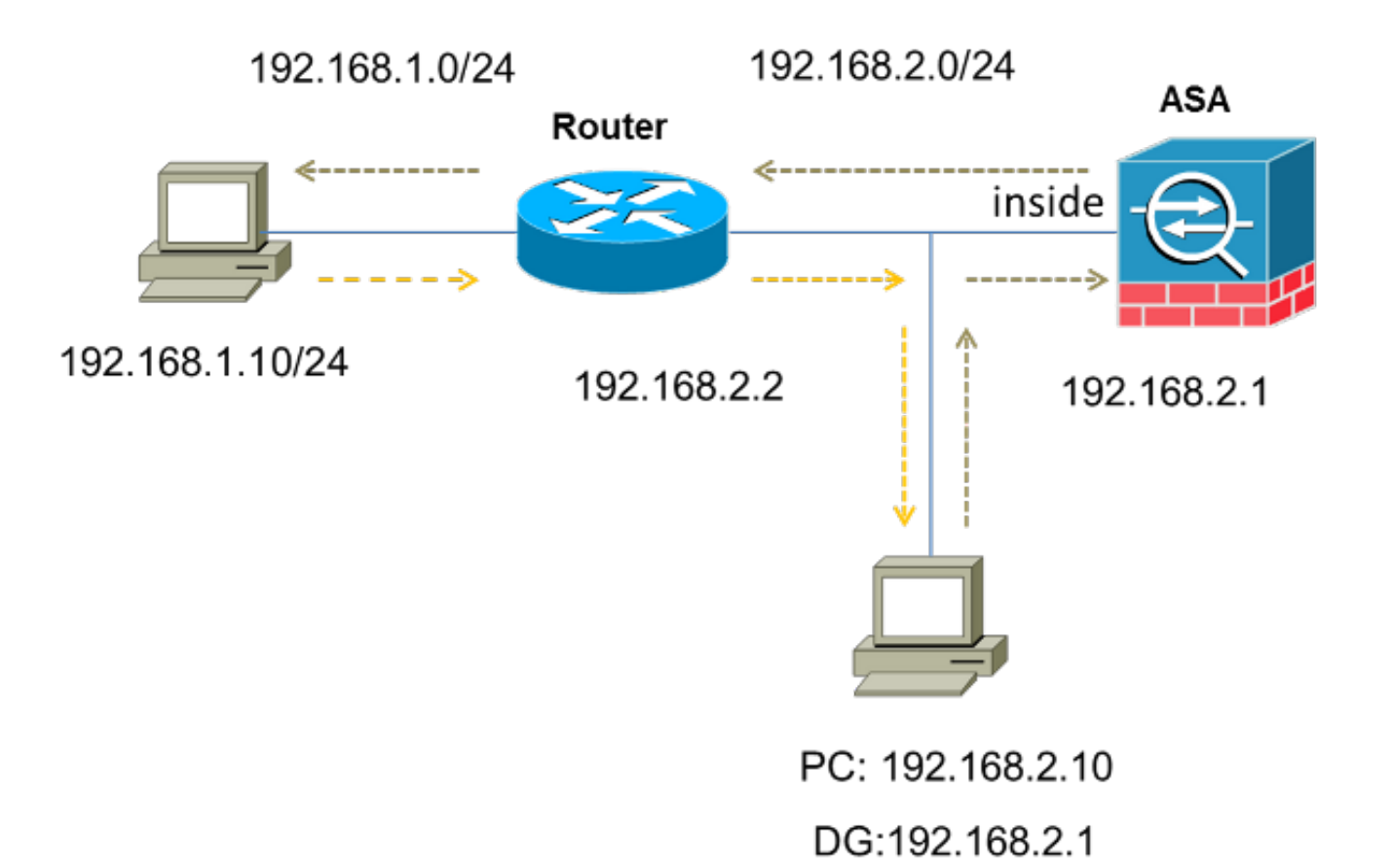

أتمت هذا to order in steps شكلت ال TCP دولة تجاوز سمة:

1. قم بإنشاء *قائمة وصول* لمطابقة حركة المرور التي يجب ان تتجاوز فحص TCP:

ASA(config)#**access-list tcp\_bypass extended permit tcp 192.168.2.0 255.255.255.0 255.255.255.0 192.168.1.0**

- 2. أدخل الأمر <mark>class-map class\_map\_name لإن</mark>شاء *خريطة فئة*. يتم إستخدام خريطة الفئة لتحديد حركة المرور التي تريد تعطيل فحص جدار الحماية الذي يحدد الحالة لها.ملاحظة: خريطة الفئة التي يتم إستخدامها في هذا المثال هي t**cp\_bypass**. ASA(config)#**class-map tcp\_bypass**
- 3. أدخل الأمر <u>match parameter</u> لتحديد حركة مرور المصلحة في خريطة الفئة. عند إستخدام "إطار عمل السياسة النمطية"، أستخدم الأمر match access-list في وضع *تكوين خريطة الفئة* لاستخدام قائمة وصول لتعريف حركة المرور التي تريد تطبيق الإجراءات عليها. هنا مثال من هذا تشكيل:

ASA(config)#**class-map tcp\_bypass** ASA(config-cmap)#**match access-list tcp\_bypass** ملاحظة: bypass\_tcp هو اسم قائمة الوصول التي يتم إستخدامها في هذا المثال. أحلت [يعين حركة مرور](//www.cisco.com/en/US/docs/security/asa/asa82/configuration/guide/mpf.html#wpxref87994) [\(طبقة 4/3 صنف خريطة\)](//www.cisco.com/en/US/docs/security/asa/asa82/configuration/guide/mpf.html#wpxref87994) قسم من ال cisco ASA 5500 sery تشكيل مرشد يستعمل ال CLI، 8.2 ل كثير معلومة حول كيف أن يعين حركة مرور الاهتمام.

4. ادخل الأمر <mark>policy-map name</mark> لإضافة خريطة سياسة او تحرير خريطة سياسة (موجودة بالفعل) تعمل على تعيين الإجراءات التي يجب إتخاذها فيما يتعلق بحركة مرور خريطة الفئة المحددة. عندما تستخدم إطار عمل السياسة النمطية، أستخدم الأمر map-policy) بدون الكلمة الأساسية النوع) في وضع التكوين العام لتعيين الإجراءات لحركة المرور التي قمت بتعريفها باستخدام خريطة فئة الطبقة 4/3 (الأمر map-class أو إدارة نوع خريطة الفئة). في هذا المثال، خريطة السياسة هي policy\_bypass\_tcp:

ASA(config-cmap)#**policy-map tcp\_bypass\_policy**

5. أدخل الأمر <mark>class</mark> في وضع *تكوين خريطة السياسة* لتعيين تعيين الفئة التي تم إنشاؤها (*tcp\_bypass*) على خريطة السياسة (tcp\_bypass\_policy) حتى يمكنك تعيين الإجراءات لحركة مرور خريطة الفئة. في هذا

المثال، خريطة الفئة هي tcp\_bypass:

```
ASA(config-cmap)#policy-map tcp_bypass_policy
            ASA(config-pmap)#class tcp_bypass
```
6. ادخل الأمر <u>set connection advanced-options tcp-state-bypass</u> في وضع *تكوين الفئة* لتمكين ميزة تجاوز حالة TCP. تم إدخال هذا الأمر في الإصدار 8.2(1). يمكن الوصول إلى وضع تكوين الفئة من وضع تكوين خريطة السياسة، كما هو موضح في هذا المثال:

> ASA(config-cmap)#**policy-map tcp\_bypass\_policy** ASA(config-pmap)#**class tcp\_bypass** ASA(config-pmap-c)#**set connection advanced-options tcp-state-bypass**

7. أدخل <u>service-policy policy map\_name **إ عمومي | interface** *intf أ***مر في** *وضع التكوين العام* **من أجل**</u> تنشيط خريطة سياسة بشكل عام على جميع الواجهات أو على واجهة مستهدفة. لتعطيل سياسة الخدمة، أستخدم الصيغة no من هذا الأمر. أدخل الأمر policy-service لتمكين مجموعة من السياسات على واجهة. تقوم الكلمة الأساسية global بتطبيق خريطة السياسة على جميع الواجهات، وتطبق الكلمة الأساسية الواجهة السياسة على واجهة واحدة فقط. يتم السماح بسياسة عمومية واحدة فقط. لتجاوز السياسة العامة على واجهة، يمكنك تطبيق سياسة خدمة على تلك الواجهة. يمكنك تطبيق خريطة سياسة واحدة فقط على كل واجهة. فيما يلي مثال:

> ASA(config-pmap-c)#**service-policy tcp\_bypass\_policy inside** السماح بنفس مستوى الأمان لحركة المرور في ASA: .8

ASA(config)#**same-security-traffic permit intra-interface** هنا مثال تشكيل ل ال TCP دولة تجاوز سمة على ال ASA:

*Configure the access list to specify the TCP traffic ---! .that needs to bypass inspection to improve the performance ---!*

ASA(config)#**access-list tcp\_bypass extended permit tcp 192.168.2.0 255.255.255.0 255.255.255.0 192.168.1.0**

> *Configure the class map and specify the match parameter for the ---! .class map to match the interesting traffic ---!*

> > ASA(config)#**class-map tcp\_bypass**

**"**ASA(config-cmap)#**description "TCP traffic that bypasses stateful firewall** ASA(config-cmap)#**match access-list tcp\_bypass**

> *Configure the policy map and specify the class map ---! .inside this policy map for the class map ---!*

> > ASA(config-cmap)#**policy-map tcp\_bypass\_policy** ASA(config-pmap)#**class tcp\_bypass**

*Use the* **set connection advanced-options tcp-state-bypass** *---!* .command in order to enable TCP state bypass feature ---!

ASA(config-pmap-c)#**set connection advanced-options tcp-state-bypass**

**[** *Use the* **service-policy policymap\_name [ global | interface intf** *---!* command in global configuration mode in order to activate a policy map ---! .globally on all interfaces or on a targeted interface ---!

ASA(config-pmap-c)#**service-policy tcp\_bypass\_policy inside**

ASA(config)#**same-security-traffic permit intra-interface**

## التحقق من الصحة

أدخل <mark>عرض المخروط</mark> لعرض عدد إتصالات TCP و UDP النشطة ومعلومات حول الاتصالات من أنواع مختلفة. لعرض حالة الاتصال لنوع الاتصال المعين، أدخل <mark>عرض المخروط</mark> في وضع *EXEC* ذي *الامتيازات*.

ملاحظة: يدعم هذا الأمر عناوين 4IPv و 6IPv. يتضمن الإخراج الذي يتم عرضه للاتصالات التي تستخدم ميزة تجاوز حالة TCP العلامة b.

فيما يلي مثال للمخرجات:

```
ASA(config)show conn
                                                     in use, 3 most used 1
TCP tcp 10.1.1.1:49525 tcp 172.16.1.1:21, idle 0:01:10, bytes 230, flags b
```
## استكشاف الأخطاء وإصلاحها

لا توجد معلومات محددة حول أستكشاف الأخطاء وإصلاحها لهذه الميزة. ارجع إلى هذه المستندات للحصول على معلومات أستكشاف أخطاء الاتصال وإصلاحها العامة:

[التقاط حزمة ASA باستخدام CLI ومثال تكوين ASDM](//www.cisco.com/c/ar_ae/support/docs/security/asa-5500-x-series-next-generation-firewalls/118097-configure-asa-00.html)●

● [8.2 ASA: تدفق الحزمة من خلال جدار حماية ASA Cisco](/content/en/us/support/docs/security/asa-5500-x-series-next-generation-firewalls/113396-asa-packet-flow-00.html)

ملاحظة: لا يتم نسخ إتصالات تجاوز حالة TCP نسخا متماثلا إلى الوحدة الاحتياطية في زوج تجاوز الفشل.

### رسائل الخطأ

يعرض ASA رسالة الخطأ هذه حتى بعد تمكين ميزة تجاوز حالة TCP:

**PIX|ASA-4-313004:Denied ICMP type=icmp\_type, from source\_address oninterface% interface\_name to dest\_address:no matching session** يتم إسقاط حزم بروتوكول رسائل التحكم في الإنترنت (ICMP (من قبل ASA بسبب فحوصات الأمان التي تتم إضافتها بواسطة ميزة ICMP المعبرة عن الحالة. وعادة ما تكون هذه ردود صدى ICMP دون طلب صدى صالح يتم تمريره عبر ASA، أو رسائل خطأ ICMP غير المرتبطة بأي TCP أو UDP أو جلسة ICMP التي يتم إنشاؤها حاليا في .ASA

يعرض ASA هذا السجل حتى إذا تم تمكين ميزة تجاوز حالة TCP لأن تعطيل هذه الوظيفة (أي عمليات التحقق من إدخالات إرجاع ICMP للنوع 3 في جدول الاتصال) غير ممكن. ومع ذلك، تعمل ميزة تجاوز حالة TCP بشكل صحيح.

أدخل هذا الأمر لمنع ظهور هذه الرسائل:

### معلومات ذات صلة

[مدير أجهزة حلول الأمان المعدلة من Cisco](//www.cisco.com/en/US/products/ps6121/tsd_products_support_series_home.html?referring_site=bodynav)●

● [Cisco ASA 5500 Series Adaptive Security Appliances المعدلة الأمان أجهزة](//www.cisco.com/en/US/products/ps6120/tsd_products_support_series_home.html?referring_site=bodynav)

[طلبات التعليقات \(RFCs](http://www.ietf.org/rfc.html?referring_site=bodynav)● (

● [الدعم التقني والمستندات - Systems Cisco](//www.cisco.com/c/ar_ae/support/index.html)

ةمجرتلا هذه لوح

ةي الآلال تاين تان تان تان ان الماساب دنت الأمانية عام الثانية التالية تم ملابات أولان أعيمته من معت $\cup$  معدد عامل من من ميدة تاريما $\cup$ والم ميدين في عيمرية أن على مي امك ققيقا الأفال المعان المعالم في الأقال في الأفاق التي توكير المالم الما Cisco يلخت .فرتحم مجرتم اهمدقي يتلا ةيفارتحالا ةمجرتلا عم لاحلا وه ىل| اًمئاد عوجرلاب يصوُتو تامجرتلl مذه ققد نع امتيلوئسم Systems ارامستناه انالانهاني إنهاني للسابلة طربة متوقيا.